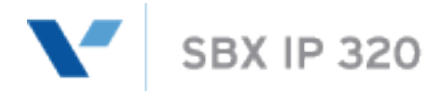

## Quick Start Guide

## **1.** Download latest PCAdmin for Windows from http://vconnect.vertical.com

### **Z**. Setup is fast

- 1. You must use a 24 button phone or PCAdmin to administer the system.
- 2. Plug-in the 24 button SBX phone to the port DK #1
- 3. Install the optional modem and voicemail auto attendant boards to slot CN4 and CN5, respectively.
- 4**.** Plug in the AC power cord to the KSU and turn the power on.
- 5. Access system programming by pressing TRANS/PGM, \*, #. The password is blank by default.

# **2.** Setup is fast **2. 1 3. Initialize the system**

- 1. System must be OFF.
- 2. Place RED/WHITE color SW2 (BATT) in the ON position
- 3. Plug-in the 24 button SBX phone to the port DK #1
- 3. Install the optional modem and voicemail auto attendant boards to slot CN4 and CN5, respectively.

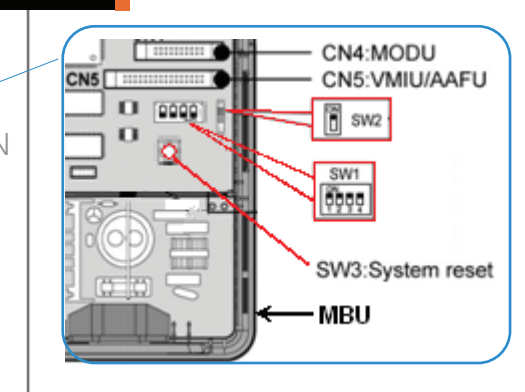

- **4. Default passwords (KSU)**
- Admin from keyset **Blank** Admin from PCAdmin - **Blank**

RS-232 board trace - **jennie**

RS-232 maintenance - **brandy**

### **(PCAdmin)**

Default username - **administrator** Password: 0000

#### **RS-232 Port settings**

Baud rate - **19200** Parity - **none** Stop bits - **1** Flow control - **none**

#### **Default IP addresses** KSU - **192.168.1.1** VOIB (VoIP card) - **0.0.0.0**

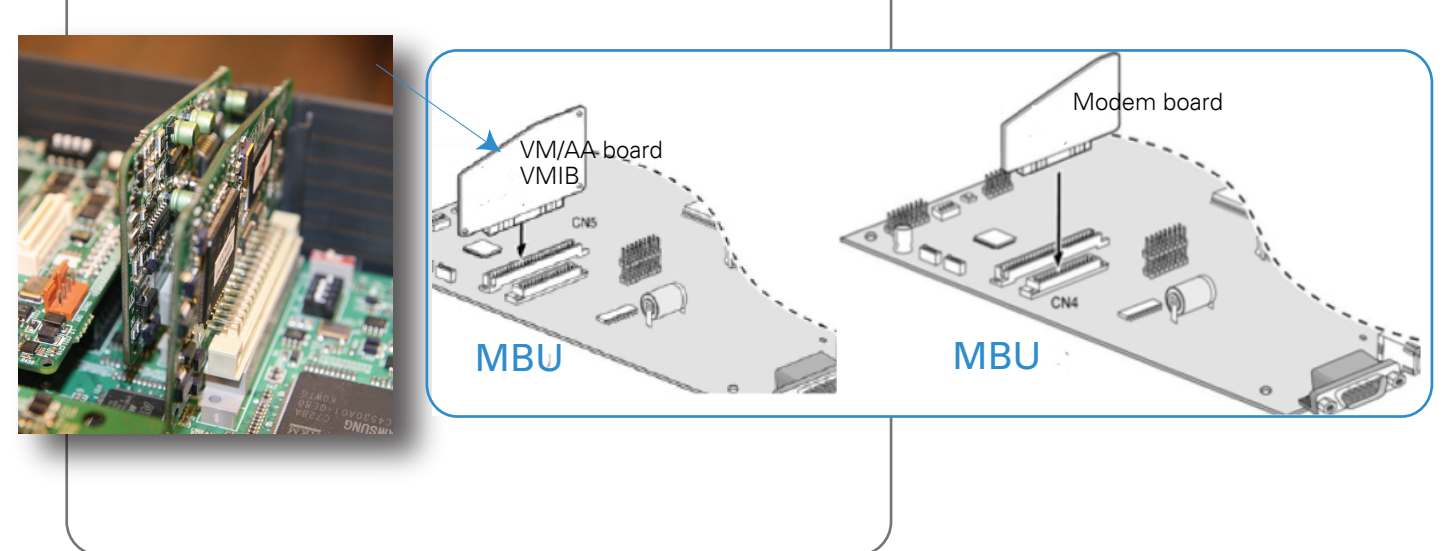

#### Copyright 2008, Vertical Communications Inc

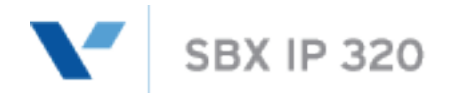

**5.** To set the KSU administration password press: TRANS /PGM , \*, #. Then press: PGM and dial 162 Enter 4-digit numeric password and press SAVE.

### **Set KSU LAN port IP address 6.**

- 1. Access system programming by pressing TRANS / PGM, \*, #.
- 2. Press PGM and dial 108
- 3. Press Flex button 2
- 4. Enter IP address WITHOUT a decimal or \*, and SAVE.
- 5. Press Flex button 4.
- 6. Enter default gateway address and press 5.
- 7. Press Flex button 4 and SAVE
- 8. Reset the system for changes to take effect.

#### **Getting started with PCAdmin programming tool 7.**

- 1. Make a direct connection using a crossover UTP CAT5E cable to the SBX's LAN port
- 2. Set your PC's LAN port to the following:
	- a. Speed: 10 Mbps
	- b. Duplex: Half
	- c. IP Address: 192.168.1.2
	- d: Subnet Mask: 255.255.255.0
	- e. Default Gateway: blank

**For example:** enter 172016002015 to represent 172.16.2.15

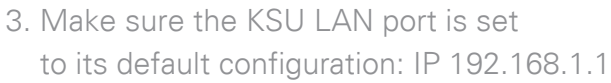

4. Connect a CAT5E crossover cable directly between your PC and the KSU's LAN port as shown in the diagram above.

> Need help? Call 1-877-Vertical or visit www.sbxip320.com

Copyright 2008, Vertical Communications Inc